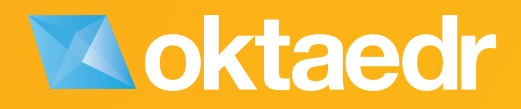

# **LUKÁŠ CIMALA**

# **VE STAVEBNÍ PRAXI**

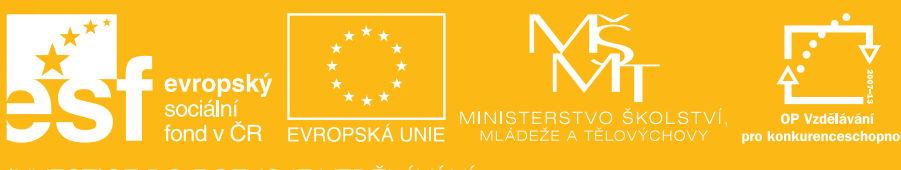

**INVESTICE DO ROZVOJE VZDĚLÁVÁNÍ** 

výrobky (využijeme vlastnosti zábradlí, kdy je definován vodorovný průběžný profil a v definovaném rastru pravidelně se opakující prvky).

Pro označení zábradlí vytvoříme popisku zobrazující hodnoty *Označení typu* a *Označení* (instance).

## **6.8. Trámy**

Nosný konstrukční trám je možné vytvořit jako samostatnou rodinu (obecný model) nebo i jako konstrukční trám (kategorie konstrukční rámová konstrukce). Je však možné využít i stěnu (odlišný materiál, jinak se propojí).

# **6.9. Překlady**

Překlady by teoreticky bylo možné integrovat do rodin oken a dveří, avšak tyto (již tak dosti složité rodiny) by byly ještě složitější. Proto překlady vytváříme jako samostatné rodiny.

Vzhledem k variabilitě překladů vkládaných do nadpraží otvorů je vhodné překlady vytvořit pouze jako 2D rodinu (obecný model) s požadovanou grafickou značkou v půdoryse. Do rodin překladů by měla být zaintegrována logika, která koriguje délku překladu pro otvor konkrétní velikosti na základě pravidel stanovených výrobcem. Ten obvykle udává minimální velikost uložení pro danou světlost otvoru, dále pak délky překladů odpovídají nějakému modulu (obvykle 125 mm nebo 250 mm).

V řezu, který prochází otvorem (překladem) následně doplníme grafiku výkresu o odpovídající detailní komponenty. Zde je vhodné mít připraveny nejběžnější používané tvarovky (keramické, betonové, ocelové).

## **6.10. Střechy**

### **6.10.1. Plochá střecha**

Ploché střechy modelujeme nejčastěji nástrojem *Střecha v půdoryse*. Nejprve ji vymodelujeme jako rovnou desku. Spádovou vrstvu definujeme v minimální povolené tloušťce.

Pomocí nástroje *Přidat bod* (nástroj dostupný až po výběru střechy) vytvoříme místo střešní vpusti. Výška v tomto bodě by měla být rovna nule, bude tak dodržena minimální tloušťka spádové vrstvy v místě vpusti. Po vnějších okrajích střechy definujeme výšku okraje střechy (buďto výška celých hran, nebo i výška v rozích), k tomu nám poslouží nástroj *Upravit dílčí prvky*, po jehož aktivaci můžeme upravovat výšky význačných bodů střechy (vpusti, hrany).

Zlomy spádu ve střeše se vytváří automaticky, je ale možné je pevně určit (nástroj *Přidat dělicí čáru*, opět dostupný až při výběru střechy).

Malé otvory skrz střechu provádíme nástrojem *Šachta*. Použití tohoto nástroje nezpůsobí úpravu spádování střechy, nenaruší střešní roviny.

Pro velké otvory ve střeše (dojezd výtahové šachty, velký střešní světlík) je již potřeba řešit spádování střechy v okolí a použijeme úpravu hranice střechy (otvor nakreslíme do náčrtu střechy). To způsobí rozlámání střechy, kterou následně můžeme upravit.

V případě, kdy plochá střecha obsahuje spádovou vrstvu (lehčený beton ve spádu, klíny tepelné izolace), je potřeba zajistit, aby se tato vrstva počítala ve výkazech odlišným způsobem. Toho lze docílit používáním materiálu "Spádová vrstva". Podrobněji viz část 18.8.2.

### **6.10.2. Zpětné zásypy ploché střechy**

Zpětného zásypu na střeše ve spádu docílíme vytvořením další konstrukce nad střechou. Vzájemným spojením obou konstrukcí dojde k požadovanému efektu (viz [Obrázek](#page-2-0) 11). Avšak aby k tomu došlo, nesmí být obě konstrukce vytvořeny nástrojem *Střecha*. Pokud je spodní část konstrukce střechy vytvořena nástrojem *Střecha*, horní vrstva (násyp – např. kačírek) musí být vytvořena nástrojem *Podlaha*. Tloušťka vrstvy násypu přitom musí mít větší tloušťku, než jaký je rozdíl mezi minimální a maximální výškou střechy ve spádu.

<span id="page-2-0"></span>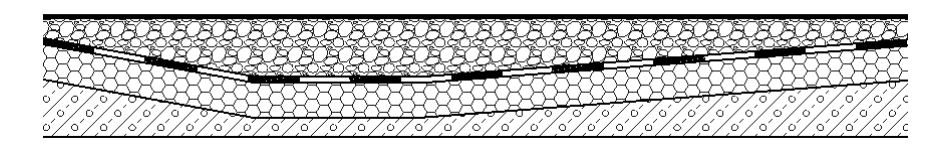

*Obrázek 11: Střecha ve spádu se zásypem (kačírek).*